# Missions programmation avec Bluebot FACILACODER

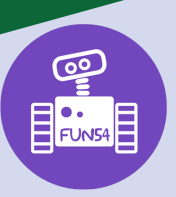

### **DEFI 1 vert**

Découverte de Bluebot, de sa programmation et de ses déplacements. Course aux dés et récolte de pièces

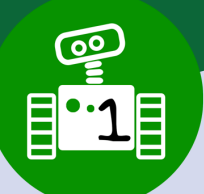

#### **Objectifs pour l'enseignant :**

- Faire découvrir les fonctions de Bluebot et les boutons de commande du robot.
- Réinvestir le code universel (flèches) découvert dans les défis débranchés.
- Introduire le terme « algorithme ».

#### **Objectifs des élèves :**

- Travailler l'essai/erreur afin de maîtriser les commandes de Bluebot
- Créer un programme directement sur le robot pour répondre à la consigne.

#### **Descriptif :**

## **Phase 1 : Expérimentation**

Faire découvrir Bluebot aux élèves : allumage, son, les boutons de déplacement (tourne à droite, tourne à gauche, avancer, reculer, pause), le bouton d'effacement. Laisser les élèves manipuler par groupes un Bluebot : inciter les échanges pour construire ensemble les connaissances nécessaires à la programmation du robot (déplacements avec les flèches, qu'est-ce que le « = », à quoi sert la touche X).

Mise en commun : Comment programmer Bluebot ?

Rôle des flèches, comment se déplace Bluebot, on peut commencer un programme, le tester puis le compléter...

#### **Phase 2 : Course en ligne**

Chaque déplacement de Bluebot est fixe, il faut donc tracer au sol un quadrillage en ligne avec des carreaux de 15 cm de côté. Le tracé peut être réalisé avec du scotch de masquage pour la peinture, du ruban adhésif plastifié, tracé sur de grandes feuilles ou un revêtement plastique. /!\Toutefois, la surface doit être la plus lisse possible.

Plusieurs équipes s'affrontent pour un départ en ligne, chaque équipe lance un dé pour savoir combien de déplacements elle pourra programmer sur son robot. Le premier à franchir la ligne d'arrivée a gagné.On peut complexifier le jeu en imposant d'arriver juste sur la case d'arrivée ce qui peut permettre de travailler le complément à 10 par exemple.

Le principe des équipes et de la course restent identiques mais les groupes effectuent 2 lancés : le premier représente les déplacements « avancer » et le second représente les déplacements « reculer ». Les 2 valeurs doivent être saisies pour programmer Bluebot. Afin d'éviter les déplacements négatifs, on peut prévoir un dé de 4 à 6 pour les déplacements « avancer » et un dé de 1 à 3 pour les déplacements « reculer ».

#### **Rôle de l'enseignant :**

Veiller au respect des consignes de départ, relancer les groupes par le questionnement (phase découverte).Diriger et orienter le débat dans la phase de mise en commun. Amener les élèves à utiliser un vocabuaire précis.

#### **Rôle de l'élève :**

Par l'échange, l'argumentation et la méthodologie de l'essai/erreur, les élèves établissent le mode d'emploi de programmation de Bluebot. Ils réalisent le programme pour la course en ligne en respectant les consignes données.

#### **Fin de séance :**

Avoir déterminé et compris le fonctionnement de Bluebot. Avoir réalisé un programme directement sur Bluebot. Avoir défini des symboles du code si besoin.

#### **Ce que les élèves doivent avoir compris et retenu Nous avons compris les principes de programmation de Bluebot et ce que chaque flèche implique comme déplacement du robot. Nous avons retenu qu'un programme est une suite de commandes.**

https://sites.ac-nancy-metz.fr/facilacoder

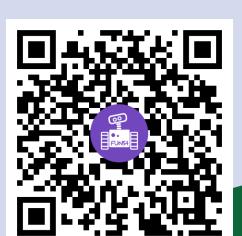

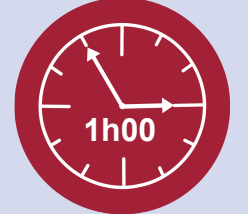